# Release Notes RobotStudio Online YuMi

Build: 2.2

The information in this manual is subject to change without notice and should not be construed as a commitment by ABB. ABB assumes no responsibility for any errors that may appear in this manual.

Except as may be expressly stated anywhere in this manual, nothing herein shall be construed as any kind of guarantee or warranty by ABB for losses, damages to persons or property, fitness for a specific purpose or the like.

In no event shall ABB be liable for incidental or consequential damages arising from use of this manual and products described herein.

This manual and parts thereof must not be reproduced or copied without ABB's written permission.

Additional copies of this manual may be obtained from ABB.

The original language for this publication is English. Any other languages that are supplied have been translated from English.

© Copyright 2008 - 2018 ABB All rights reserved.

ABB AB

Robotics Products

SE-721 68 Västerås Sweden

## **Table of Contents**

# Contents

| T | able of | Contents                                                       | 3  |
|---|---------|----------------------------------------------------------------|----|
| 1 |         | ease Information                                               |    |
|   | 1.1     | General                                                        | 4  |
|   | 1.2     | System recommendation                                          | 4  |
| 2 | Wha     | at's new in RobotStudio Online 2.2                             | 5  |
|   | 2.1     | Improved login screen                                          | 5  |
|   | 2.2     | Logout option                                                  |    |
|   | 2.3     | MoveSync and OpenHand inserted by default for both arms        | 6  |
|   | 2.4     | Simplified Renaming of routines                                | 7  |
|   | 2.5     | Visualization of MoveSync between arms and simplified deletion | 8  |
| 3 | Corr    | rections                                                       | 9  |
|   | 3.1     | Corrections made in RobotStudio Online YuMi 2.2                | 9  |
| 4 | Kno     | wn Limitations                                                 | 10 |
|   | 4.1     | Overview                                                       | 10 |
|   | 4.2     | General                                                        | 10 |
| 5 | Rob     | otWare Compatibility                                           | 11 |
|   | 5.1     | Overview                                                       | 11 |
|   | 5.2     | RobotStudio Online YuMi 2.2                                    | 11 |

## 1 Release Information

#### 1.1 General

#### Release Name

The release name is RobotStudio Online YuMi and the build number is 2.2.

#### Release Date

The release date is December 22<sup>nd</sup>, 2017

#### Documentation

The user interface of the app is designed in such a way to use the functionalities with minimal external support. Hence as of now the user documentation is not available. We will consider including the user documentation for RobotStudio Online YuMi app in a later release.

## 1.2 System recommendation

#### **Recommended Software**

| Operating System                             |                |
|----------------------------------------------|----------------|
| Microsoft Windows 10 with Anniversary Update | 32-bit edition |
| Microsoft Windows 10 with Anniversary Update | 64-bit edition |

#### Recommended hardware

| Item              | Requirement                              |
|-------------------|------------------------------------------|
| CPU               | 1.6 GHz or faster processor              |
| Memory            | 2 GB or more                             |
| Disk              | 32 GB or more                            |
| Screen Size       | 8" or larger                             |
| Screen resolution | 1024x768 pixels or higher is recommended |
| Interaction       | Touch screen                             |

## 2 What's new in RobotStudio Online 2.2

## 2.1 Improved login screen

Login Screen is improved to prevent the user from making mistakes while logging in as Default User. A checkbox is available to login as Default User which will auto fill Default Username and Password and make Password field read-only so that user will not be able to log in manually. New color code makes the login page more attractive.

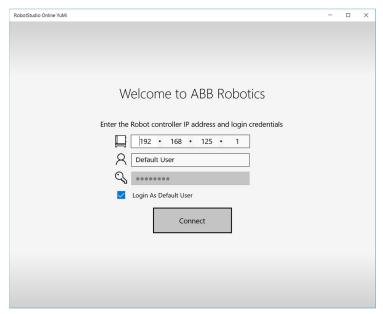

Figure 1: Login As Default User

As the user starts typing Username Other than Default User, Password field will be enabled.

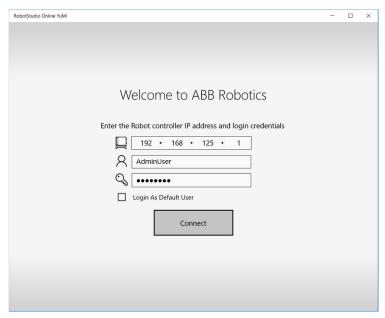

Figure 2: Non-Default User

### 2.2 Logout option

Logout button has been provided in-case user wants to disconnect from the current controller and connect to another controller. It is available on top left corner when user clicks on username.

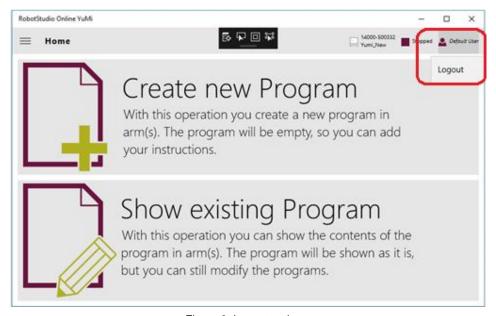

Figure 3: Logout option

#### 2.3 MoveSync and OpenHand inserted by default for both arms

While creating new program by bringing arms to the home position, MoveSync and OpenHand instructions will be inserted by default for both the arms to quickly get started.

MoveSync will use the home position as target and inserts an instruction.

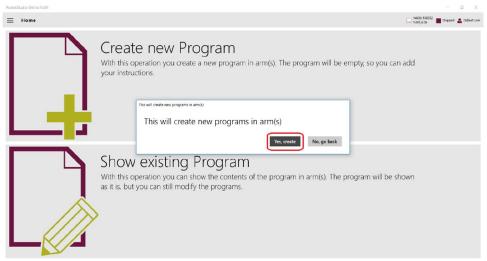

Figure: 4 Create new program

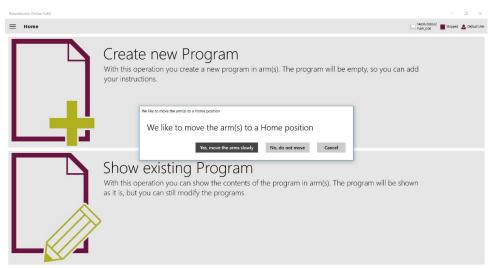

Figure: 5 Create new program by moving arms to the home position

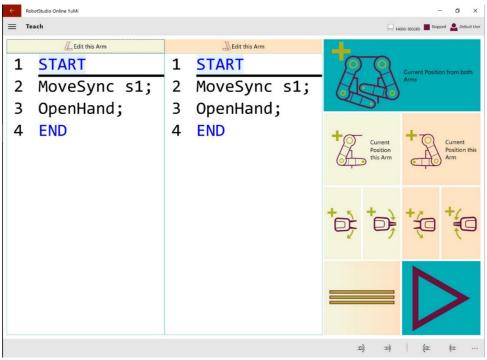

Figure: 6 MoveSync and OpenHand instructions are added by default

## 2.4 Simplified Renaming of routines

Renaming any routine will be reflected in the routine calls also if the routine is being called anywhere in RAPID program. So user doesn't have to rename the routine calls manually.

## 2.5 Visualization of MoveSync between arms and simplified deletion

When a MoveSync instruction is selected in one arm, the corresponding MoveSync instruction in the other arm is highlighted. This helps to better understand the program.

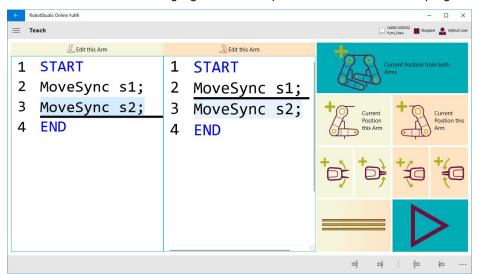

Figure 7: MoveSync link in highlight

When user delete a MoveSync instruction in one arm, linked MoveSync instruction in other arm also will be deleted. It reduces the overhead for the user to delete linked MoveSync instruction manually from other arm. User will be shown the warning message "Deleting a MoveSync will delete linked instruction in other arm and it could change logic of the program. Do you want to proceed?"

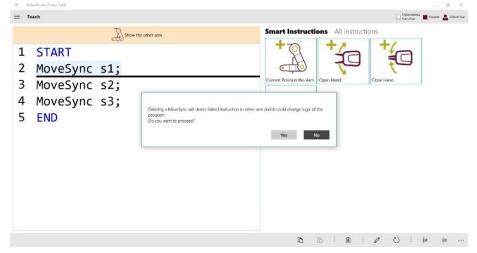

Figure 8: Delete MoveSync warning

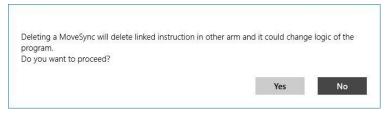

Figure 9: Delete MoveSync warning enlarged

## 3 Corrections

#### 3.1 Corrections made in RobotStudio Online YuMi 2.2

#### Overview

This section describes the corrections made in RobotStudio Online YuMi 2.2

#### **Product Defect Documents (PDD)**

| ID   | Title                                                                                                    |
|------|----------------------------------------------------------------------------------------------------|
| 6958 | When user want to add a function, user want to go to the chosen arm – not always to the right.                |
| 6959 | Possible to Start Save program while program is running.                                                      |
| 6961 | Deleting of Instructions not always possible.                                                                 |
| 6964 | Procedure calls - Changing a routine name must also change the name of all used calls.                        |
| 6972 | Create new program should delete all program modules and saving a program should include all program modules. |
| 7017 | Delete Procedure not always possible - Advice needed.                                                         |
| 7020 | Not possible to show TPReadFK in running a routine.                                                           |
| 8027 | Problems connecting to RobotWare 6.04.                                                                        |
| 8321 | Creating own tool and wobj needs improvement.                                                                 |
| 8322 | Modify of point in MoveL not possible for point created in Move.                                              |
| 8324 | MoveL just possible with tool0.                                                                               |
| 8325 | Inc. Instruction not fully supported from App.                                                                |
| 8071 | Delete MoveSync functions.                                                                                    |
| 7300 | TPReadFK window with maxtime does not disappear after the maxtime on the YuMi-app.                            |

#### Other Defects Resolved

- Changed the label from "Program was saved" to "Program is saved" in the message shown in popup on completion of saving a program.
- If the 'Left' and 'Right' arm modules are updated using FlexPendant, they were not getting updated in the YuMi-App
- Change speed Only linear TCP speed needed remove rotational speed from selection except MoveExtJ instruction.
- Program is not visible in play page if the right arm module name is different than the left arm module name

## 4 Known Limitations

## 4.1 Overview

This section describes known limitations in RobotStudio Online YuMi 2.2

#### 4.2 General

YuMi app will only work with IRB 14000.

# 5 RobotWare Compatibility

## 5.1 Overview

This section describes about the RobotWare Compatibility details of RobotStudio Online YuMi 2.2.

## 5.2 RobotStudio Online YuMi 2.2

## **RobotWare Compatibility**

RobotWare 6.02.01 or later.